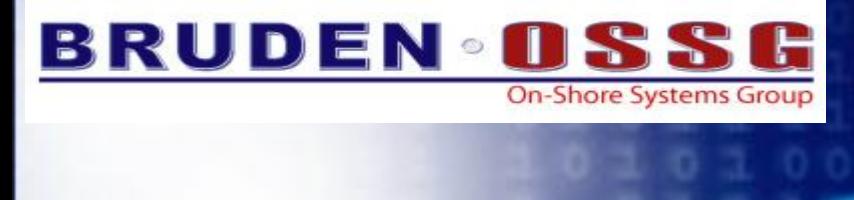

 $\left| \cdot \right\rangle$ 

Gen

Ie

# ervations

Information

**Guy Peleg Senior Member of the Technical Staff Director of EMEA Operations** *guy.peleg@bruden.com*

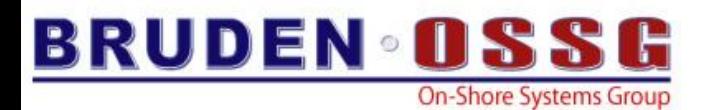

# The Golden Rules<br>
The Golden Rules<br>
The Golden Rules<br>
Anton Desk - October 2004 **The best performing code is the code not being executed**

### **The fastest I/Os are those avoided**

### **Idle CPUs are the fastest CPUs**

**Look at your code….be ready to be surprised**

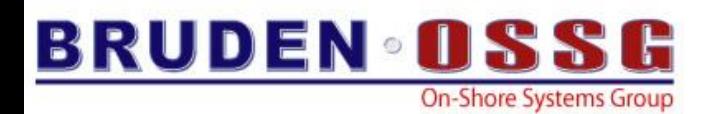

### Performance Results Or No Expense

- Application did not scale beyond one processor
- Redesigned performance sensitive areas
- 460% Performance improvement

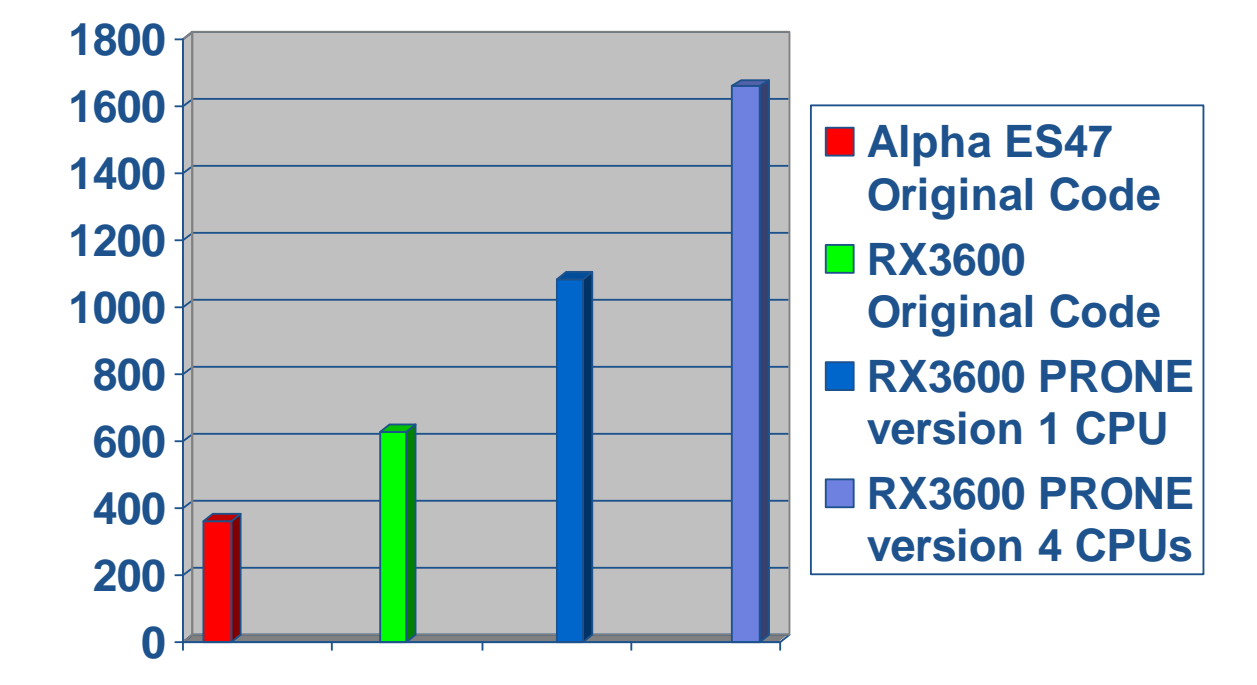

**Transactions Per Seconds (more is better)**

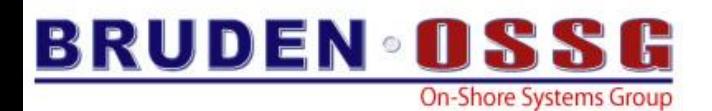

# RMS

- Use larger buffers & more of "em
- FAB/RAB parameters:
	- **ASY, RAH, WBH, DFW, SQO**
	- **ALQ & DEQ**
	- **MBC & MBF**
	- **NOSHR, NQL, NLK**
- **SET RMS …**
	- **/SYSTEM**
	- **/BUFFER\_COUNT=n**
	- **/BLOCK\_COUNT=n**

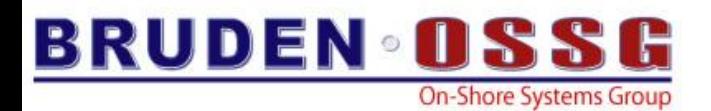

$$
\overline{\mathsf{RMS}}
$$

### • **SYSGEN> SET RMS\_SEQFILE\_WBH 1**

- **SET FILE /STATISTICS** 
	- **MONITOR RMS**
- After Image Journaling for data protection – RMSJNLSNAP freeware tool

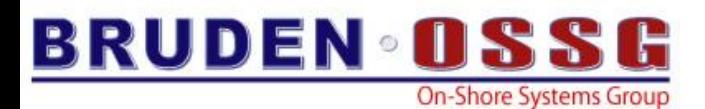

### FTP Performance & Simple RMS Tuning

**FTP into IT13 and transfer the file**

**Brutel> ftp it13**

**220 IT13.bruclass.com FTP Server (Version 5.6) Ready.**

**Connected to ALPH13.BRUCLASS.COM.**

**Name (ALPH13.BRUCLASS.COM:bru\_guy): peleg**

**331 Username peleg requires a Password**

**Password:**

**230 User logged in.**

**FTP> cd \$1\$dga703:[000000]**

**250-CWD command successful.**

**250 New default directory is \$1\$DGA703:[000000]**

**FTP> put HP-I64VMS-JAVA150-V0105-1-1.PCSI\_SFX\_I64EXE**

**200 TYPE set to IMAGE.**

**200 PORT command successful.**

**150 Opening data connection for \$1\$DGA703:[000000]HP-I64VMS-JAVA150-V0105-1-1.PC**

**SI\_SFX\_I64EXE; (192.168.1.7,49428)**

**226 Transfer complete.**

**local: SYS\$SYSDEVICE:[BRU\_GUY]HP-I64VMS-JAVA150-V0105-1-1.PCSI\_SFX\_I64EXE;1 rem ote: HP-I64VMS-JAVA150-V0105-1-1.PCSI\_SFX\_I64EXE**

**286026004 bytes sent in 00:00:49.92 seconds (5594.83 Kbytes/s) 200 TYPE set to ASCII.**

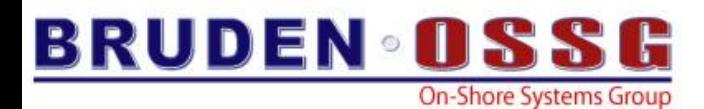

### FTP Performance & Simple RMS Tuning

**\$ dism \$1\$dga703 \$ moun/over=id \$1\$dga703 %MOUNT-I-MOUNTED, FAX mounted on \_\$1\$DGA703: (IT13) \$ set vol \$1\$dga703/nohigh \$ dism \$1\$dga703 \$ moun/sys \$1\$dga703 fax %MOUNT-I-MOUNTED, FAX mounted on \_\$1\$DGA703: (IT13) \$ set rms/sys/exte=60000/seq/block=127/buf=8 \$ mc sysgen SYSGEN> SET RMS\_SEQ 1 SYSGEN> W A SYSGEN> Exit**

### **Throughput increased by more than 50%**

**FTP> put HP-I64VMS-JAVA150-V0105-1-1.PCSI\_SFX\_I64EXE 200 TYPE set to IMAGE. 200 PORT command successful. 150 Opening data connection for \$1\$DGA703:[000000]HP-I64VMS-JAVA150-V0105-1-1.PC SI\_SFX\_I64EXE; (192.168.1.7,49432) 226 Transfer complete. local: SYS\$SYSDEVICE:[BRU\_GUY]HP-I64VMS-JAVA150-V0105-1-1.PCSI\_SFX\_I64EXE;1 rem ote: HP-I64VMS-JAVA150-V0105-1-1.PCSI\_SFX\_I64EXE 286026004 bytes sent in 00:00:31.83 seconds (8773.78 Kbytes/s) 200 TYPE set to ASCII.**

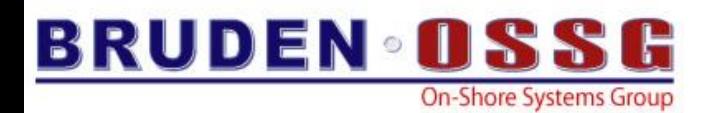

### Larger Multi-Block Count is Better ?!?!?

• Remember when Guy said that a larger MBC was better?

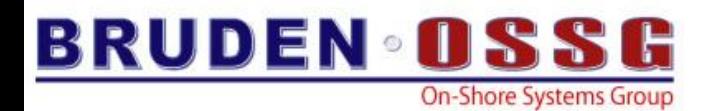

### Larger MBC ?!?!?

# *He lied!!!!!!!!!!!!!!!!!*

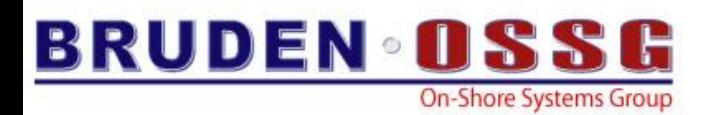

### Smaller MBC for Random Access

• Times to read 1,000,000 records randomly (same sequence of records (where mbc passed as first parameter: **\$ frand 32**

```
$ frand 1
Elapsed time == 31233ms
$ frand 2
Elapsed time == 31680ms
$ frand 4
Elapsed time == 32607ms
$ frand 8
Elapsed time == 33698ms
$ frand 16
Elapsed time == 36101ms
```

```
Elapsed time == 42823ms
$ frand 64
Elapsed time == 54761ms
$ frand 96
Elapsed time == 66343ms
$ frand 124
Elapsed time == 80122ms
$
$ frand 1
Elapsed time == 31205ms
$
```
• When mostly sequential with one or two files randomly read/written specify MBC on open.

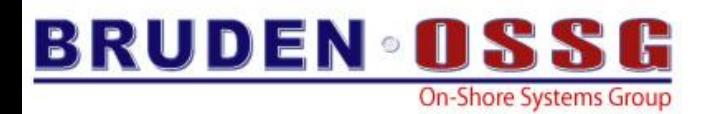

### **Alignment Bytes**

- Attempt to minimize alignment bytes between fields
- Compilers allocate record/structure fields in the same order they appear in the source

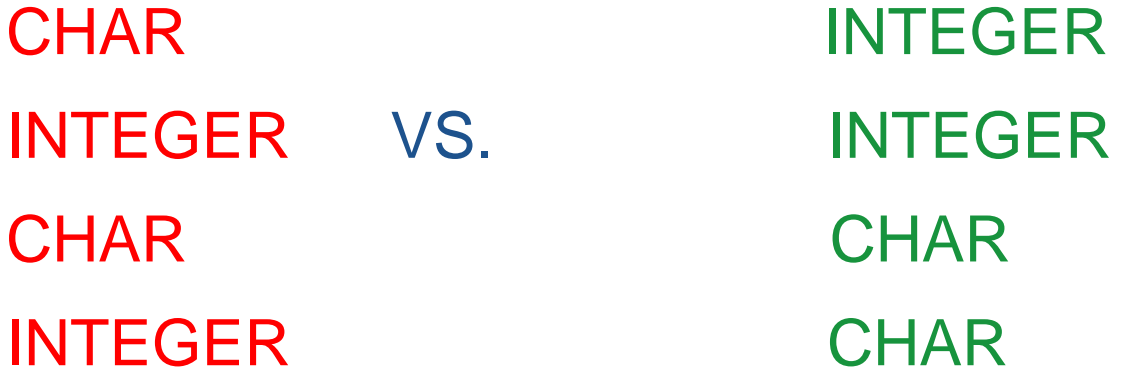

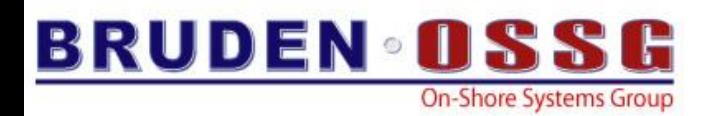

### Shadowed RAM disk

- Shadowed RAM disk for applications that frequently read data from disk.
- The Shadow server will read from memory and (hopefully) will write to both devices.
- Forces data to remain resident in memory
- Significantly boosts performance when files are opened cluster wide by multiple users
	- XFC will not help
	- Beneficial if file update rate is low compared to the read rate

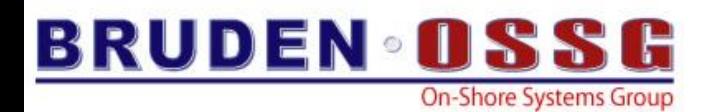

### Physical Disk Vs. RAM disk

- C application that processes records read from sequential file
- Each I/O 124 Blocks
- RX2600, OpenVMS V8.3, HSG80

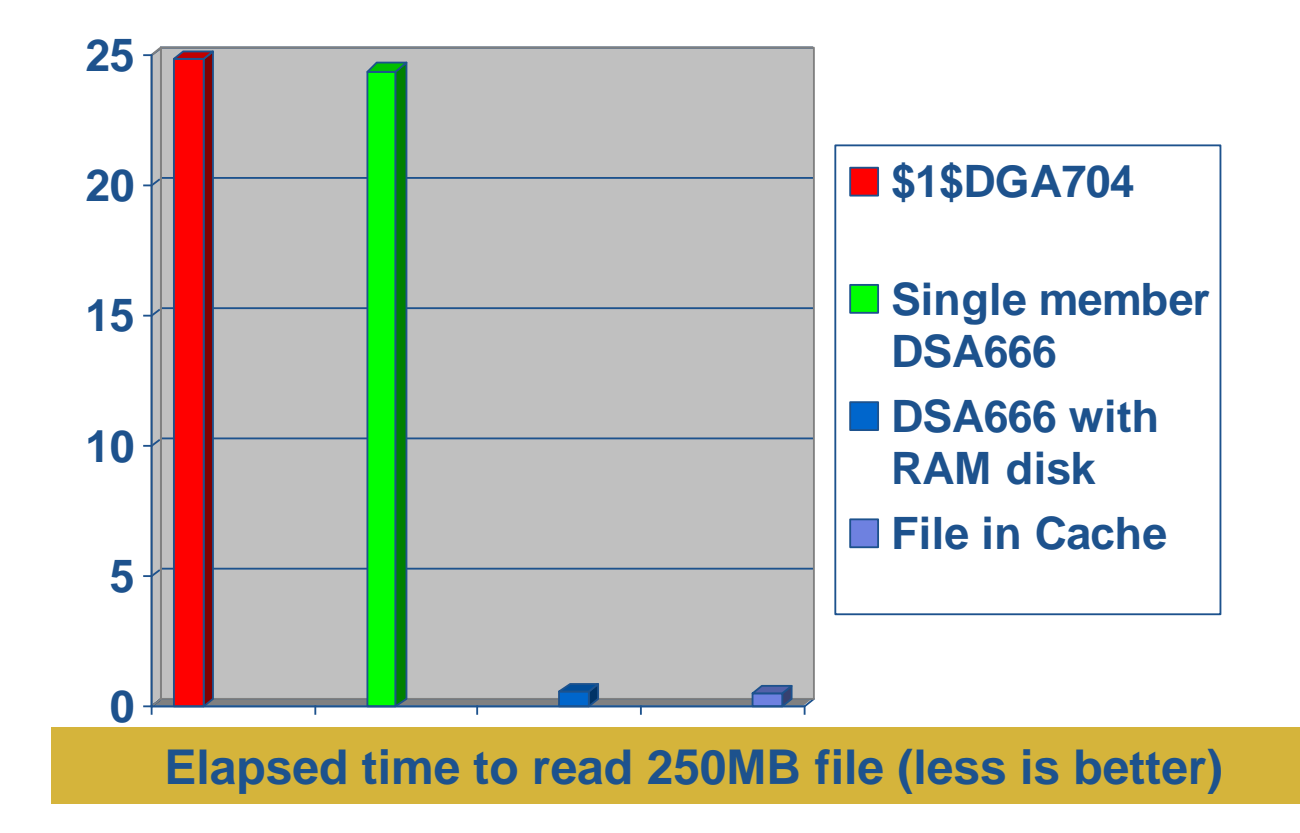

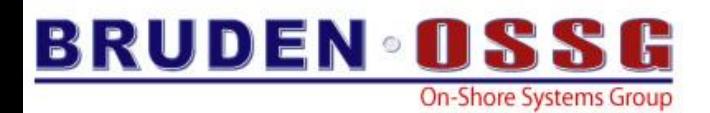

# Compression support in BACKUP

- ZLIB routines are shipping in a new shareable image
	- SYS\$LIBRARY:COMPRESS\$SHR.EXE
	- SYS\$LIBRARY:COMPRESS\$SHR\_EV6.EXE (alpha only)
- New qualifier /DATA\_FORMAT=COMPRESSED
	- Instructs BACKUP to create a compressed save-set
	- Does not need to be specified on the restore command
- Initially viewed as a feature to save space....but turned out to be a significant performance improvement

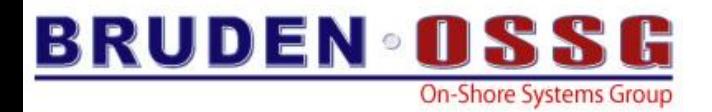

**IPL31> dir cxx\*.exe/siz=all**

**Directory SYS\$COMMON:[SYSEXE]**

**CXX\$COMPILER.EXE;1 39.68MB/39.68MB CXX\$DEMANGLE.EXE;1 41KB/42KB CXX\$LINK.EXE;1 166KB/166KB**

**Total of 3 files, 39.89MB/39.89MB**

```
IPL31> backup cxx*.exe cxx.bck/sav/log
%BACKUP-W-NOFILES, no files selected from DSA5:[SYS0.][SYSEXE]CXX*.EXE;*
%BACKUP-S-COPIED, copied DSA5:[SYS0.SYSCOMMON.][SYSEXE]CXX$COMPILER.EXE;1
%BACKUP-S-COPIED, copied DSA5:[SYS0.SYSCOMMON.][SYSEXE]CXX$DEMANGLE.EXE;1
%BACKUP-S-COPIED, copied DSA5:[SYS0.SYSCOMMON.][SYSEXE]CXX$LINK.EXE;1
```
**IPL31> dir cxx.bck/siz**

**Directory SYS\$SYSROOT:[SYSEXE]**

**CXX.BCK;1 44.60MB**

**Total of 1 file, 44.60MB**

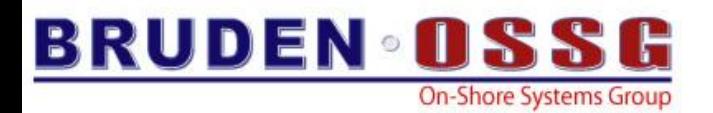

**IPL31> dir cxx\*.exe/siz**

**Directory SYS\$COMMON:[SYSEXE]**

**CXX\$COMPILER.EXE;1 39.68MB CXX\$DEMANGLE.EXE;1 41KB CXX\$LINK.EXE;1 166KB**

**Total of 3 files, 39.89MB**

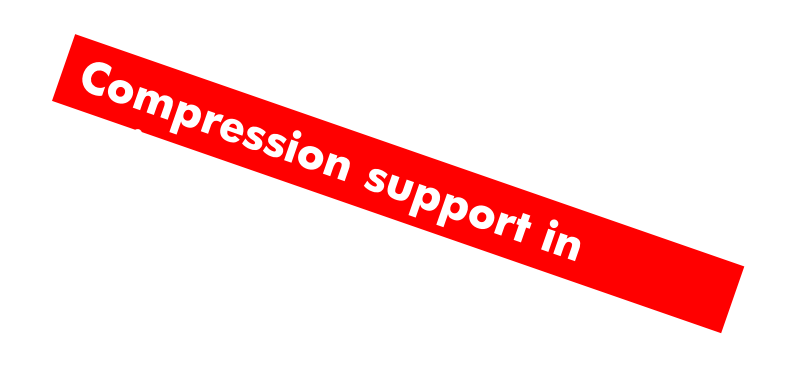

16

**IPL31> backup cxx\*.exe cxx.cbck/sav/data=comp/log %BACKUP-W-NOFILES, no files selected from DSA5:[SYS0.][SYSEXE]CXX\*.EXE;\* %BACKUP-S-COPIED, copied DSA5:[SYS0.SYSCOMMON.][SYSEXE]CXX\$COMPILER.EXE;1 %BACKUP-S-COPIED, copied DSA5:[SYS0.SYSCOMMON.][SYSEXE]CXX\$DEMANGLE.EXE;1 %BACKUP-S-COPIED, copied DSA5:[SYS0.SYSCOMMON.][SYSEXE]CXX\$LINK.EXE;1 %BACKUP-I-COMPRESS, data compressed by 66%**

**IPL31> dir cxx.cbck/siz**

**Directory SYS\$SYSROOT:[SYSEXE]**

**CXX.CBCK;1 14.82MB**

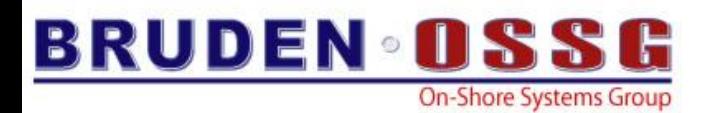

### BACKUP/FAST

- Fast file scan
- Large number of input files
- Small number of files meets selection criteria

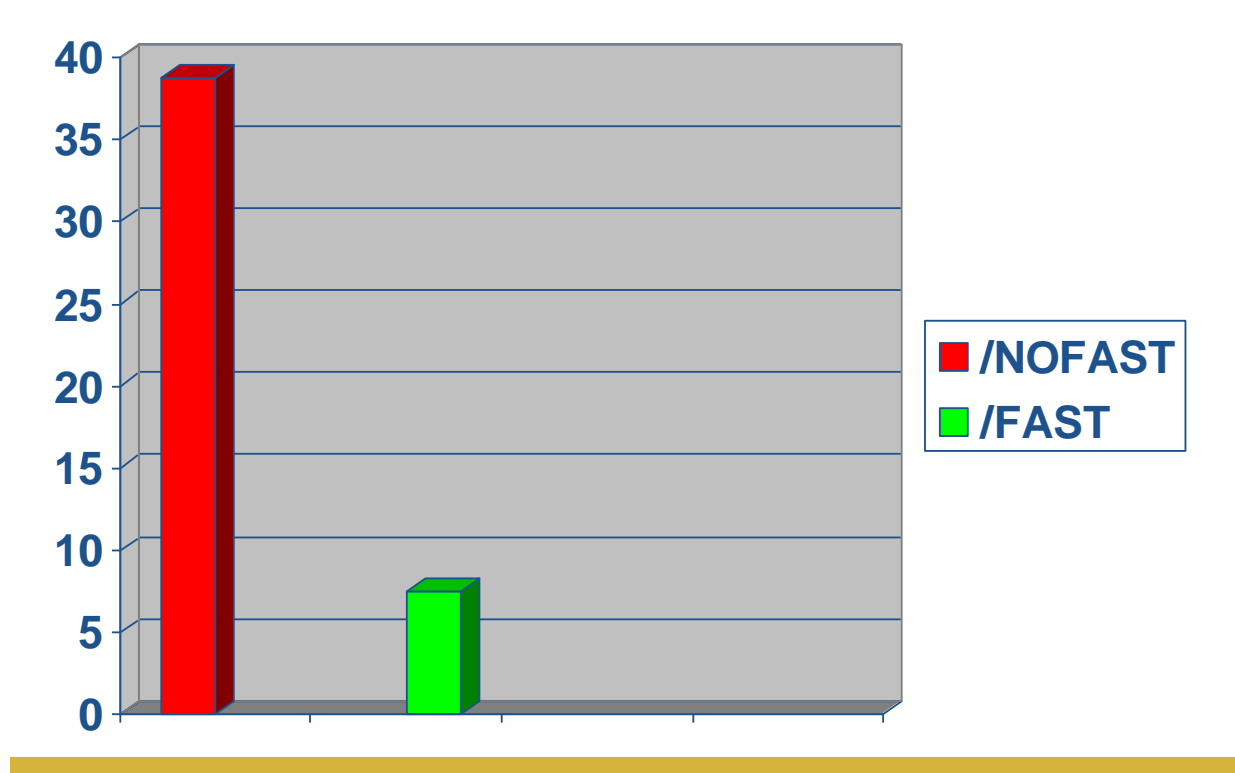

**Elapsed time to backup all files created today (less is better)**

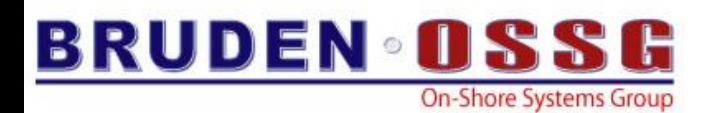

XX

- Not XXX
- SDA extension for exercising LAN
- SDA> XX HELP

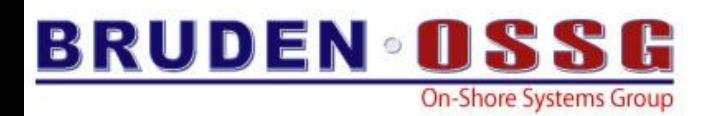

### PEDRIVER Data Compression

- OpenVMS V8.3
- Reduces traffic between nodes
- May be beneficial for Shadow copy and MSCP traffic
- Can be enabled system wide or per VC

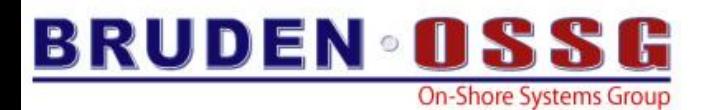

# Turn on compression for one VC

### **SCACP> set vc it14/comp**

### **SCACP> sh vc**

**IT13 PEA0 VC Summary 30-JAN-2007 07:43:28.02:**

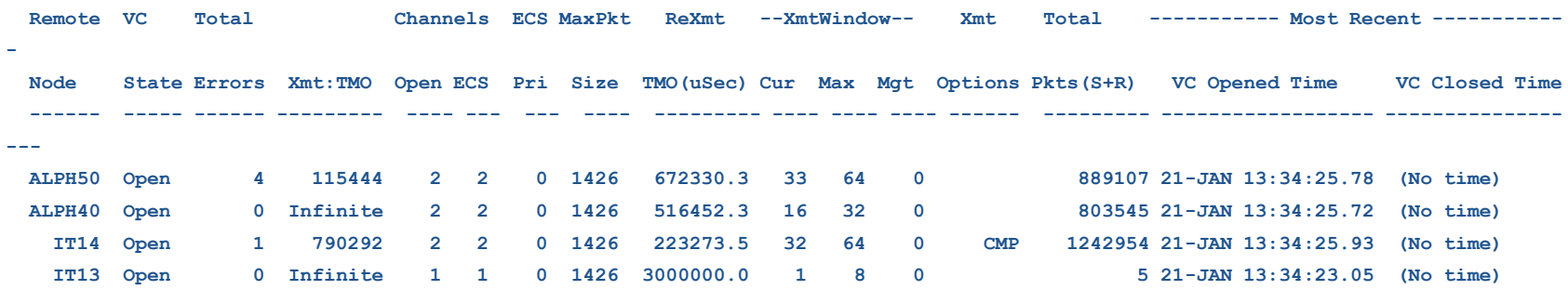

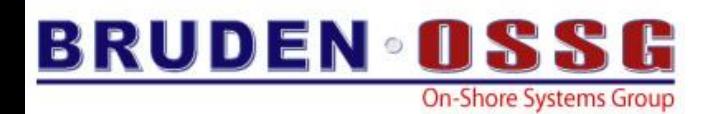

### PEDRIVER Data Compression

- Copy 250MB file to MSCP served SCSI disk
- Both systems are rx2600, running OpenVMS V8.3

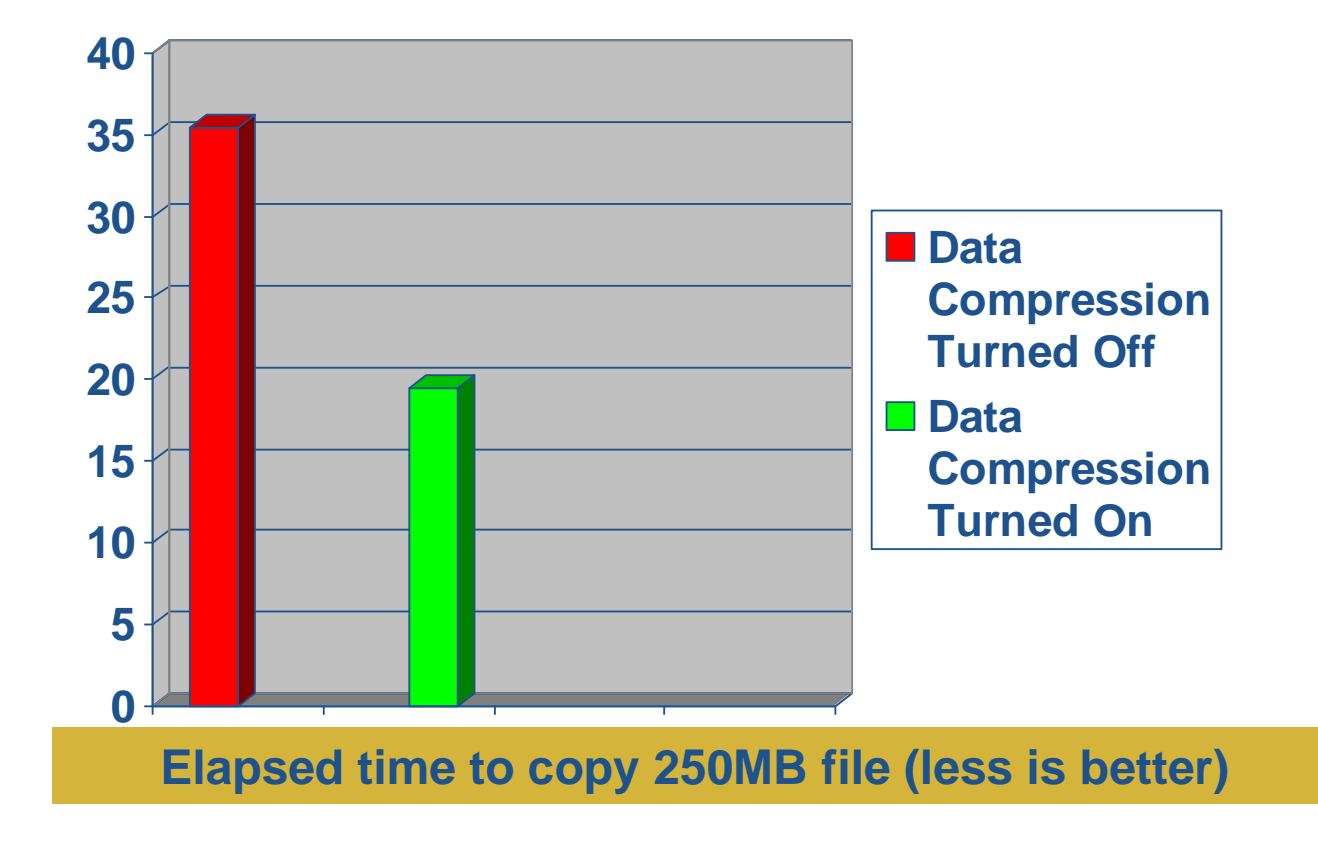

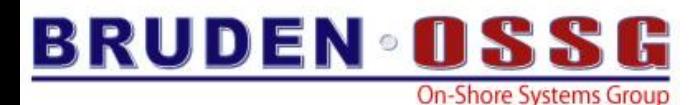

### Free Hot File Tracking Utility

**\$ sh mem/cache=(volume=\*,topqio)**

**System Memory Resources on 26-APR-2007 01:39:15.03**

**Extended File Cache Top QIO File Statistics:**

**\_\$1\$DGA642: (DISK\$ES40), Caching mode is VIOC Compatible**

#### **\_\$1\$DGA642:[VMS\$COMMON.SYSEXE]RIGHTSLIST.DAT;1 (open)**

#### **Caching is enabled, active caching mode is Write Through**

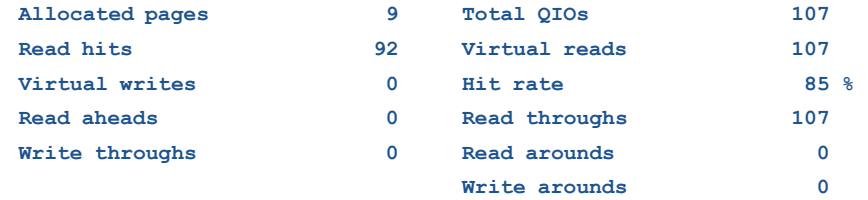

#### **\_\$1\$DGA642:[VMS\$COMMON.SYSEXE]VMS\$OBJECTS.DAT;2 (open)**

#### **Caching is enabled, active caching mode is Write Through**

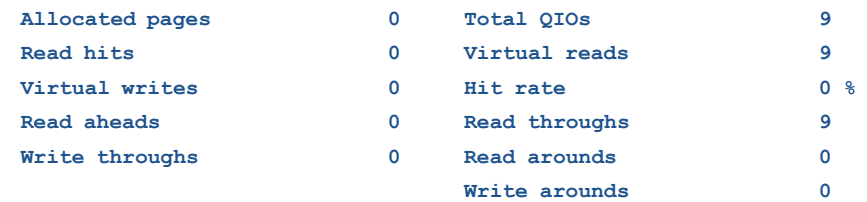

#### **\_\$1\$DGA642:[VMS\$COMMON.SYSEXE]VMS\$AUDIT\_SERVER.DAT;1 (open)**

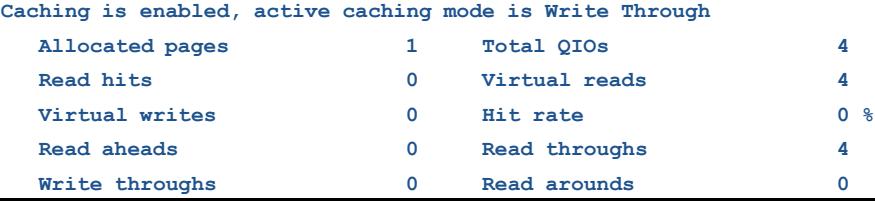

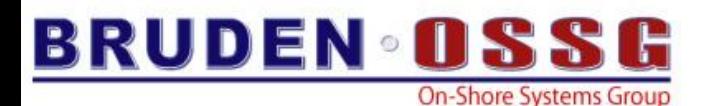

### Free Hot File Tracking Utility

**\_\$1\$DGA242: (DISK\$ITANIUMVMS), Caching mode is VIOC Compatible**

#### **\_\$1\$DGA242:[VMS\$COMMON.SYSLIB]DECC\$SHR.EXE;1 (open)**

**Caching is enabled, active caching mode is Write Through**

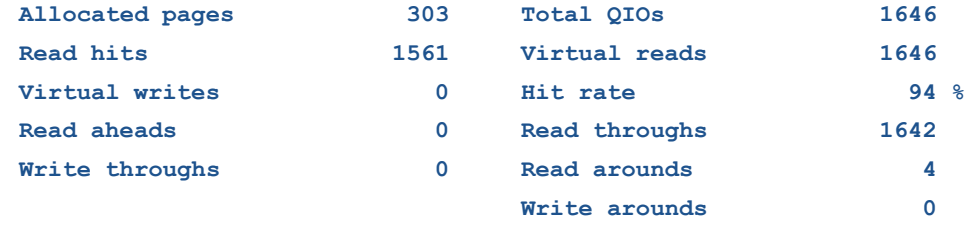

#### **\_\$1\$DGA242:[VMS\$COMMON.SYSLIB]LIBRTL.EXE;1 (open)**

**Caching is enabled, active caching mode is Write Through**

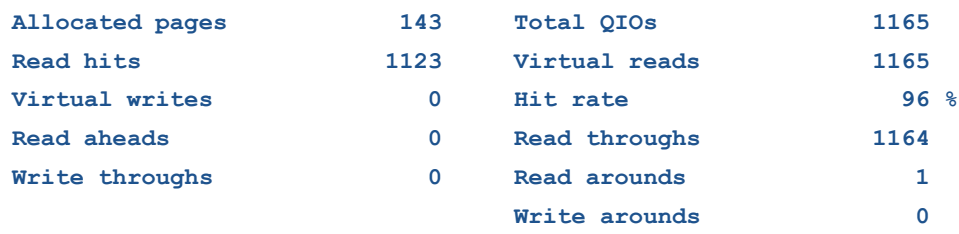

#### **\_\$1\$DGA242:[VMS\$COMMON.SYSLIB]CMA\$TIS\_SHR.EXE;1 (open)**

**Caching is enabled, active caching mode is Write Through**

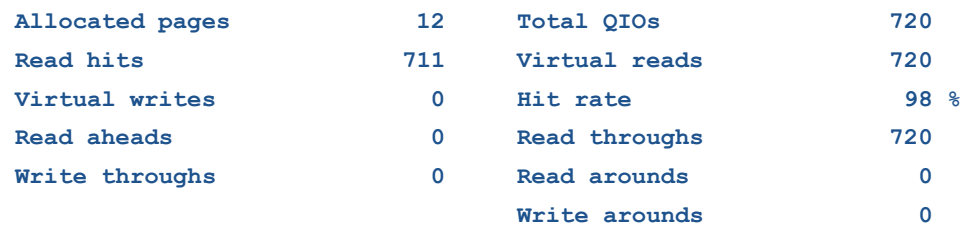

### **Avoid caching files that pollute the cache**

23

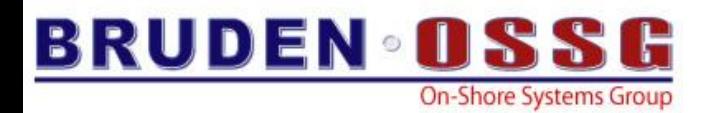

### XFC "overhead"

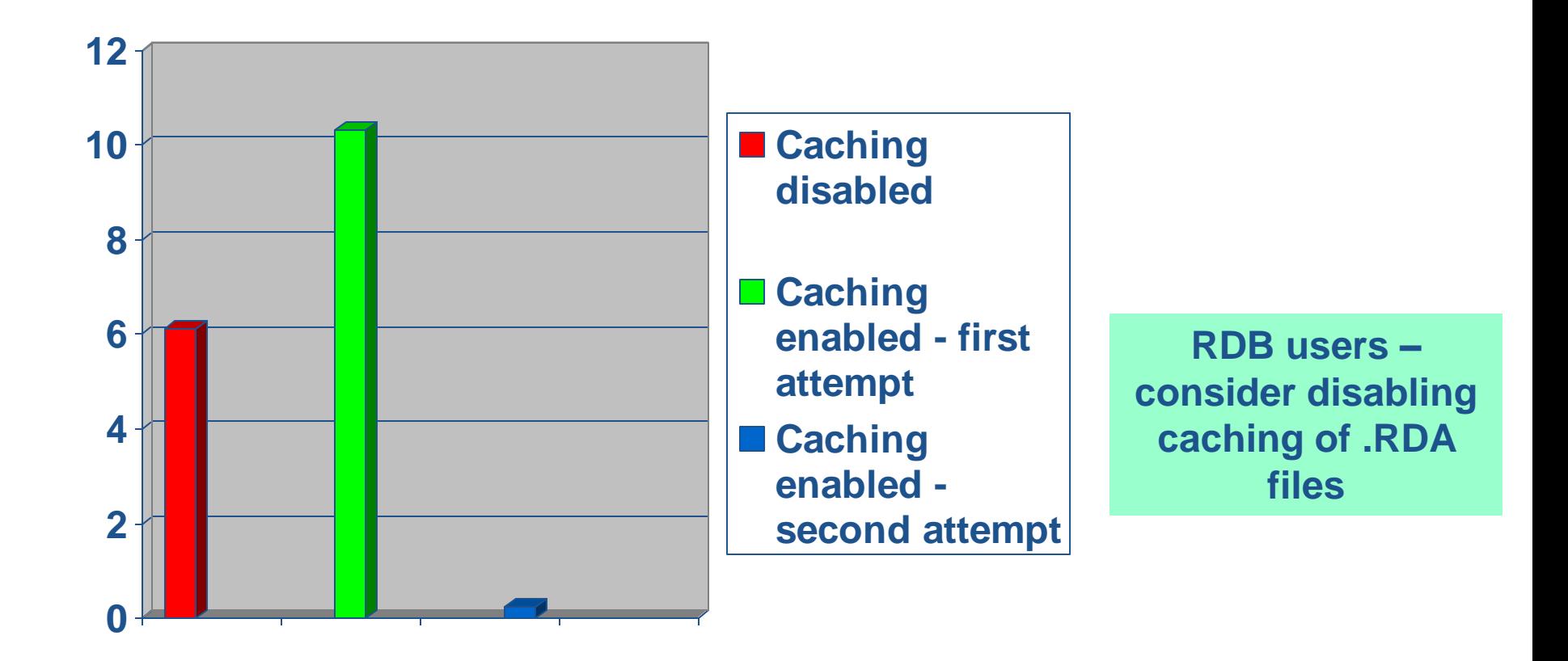

**Elapsed time to copy 150MB file, rx2600, HSG80, OpenVMS V8.3**

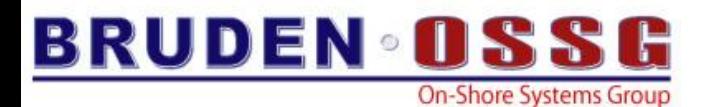

### Elapsed time for I/Os

**Cache Volume Block (CVB) ------------------------**

**Statistics Valid From: 25-APR-2007 07:43:01.07**

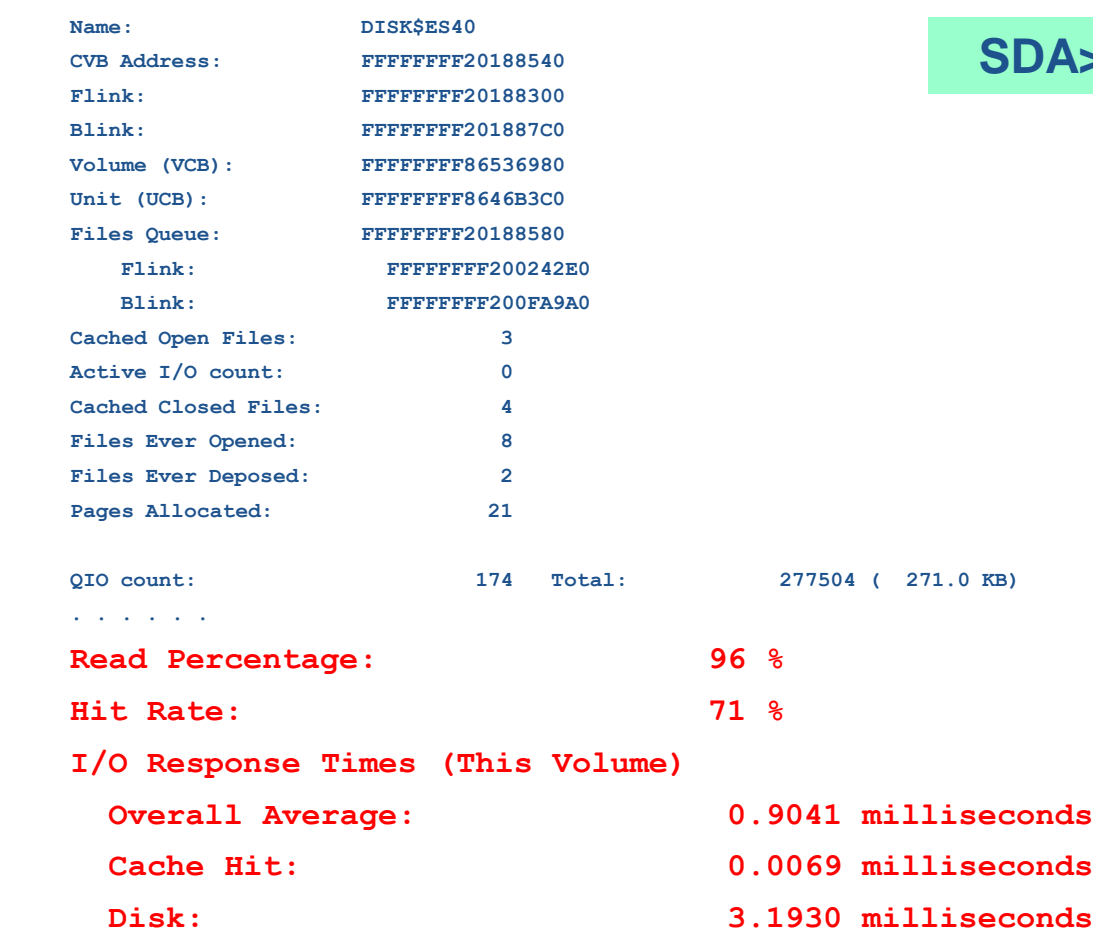

### **SDA>XFC SHOW VOLUME**

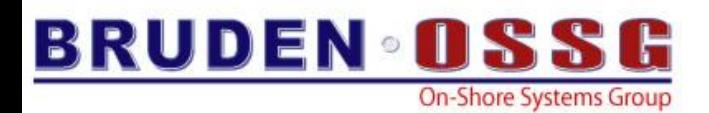

### **IBM MQ series**

- MQ is a heavy user of pthreads
- Set MULTITHREAD to 1
	- Thread manager upcalls are enabled; the creation of multiple kernel threads is disabled

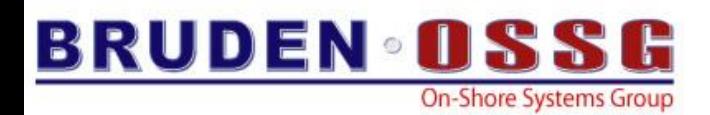

# CA"s PSDC (aka DECPS)

- On IA64 generates 2,500 100,000 alignment faults per second
- Disable the product during performance benchmarks (or any other important work)
- Alignment faults in:
	- IOPERFORM (VMS fix available)
	- PSDC\$LOADABLE\_IMAGE
		- Fix available from CA

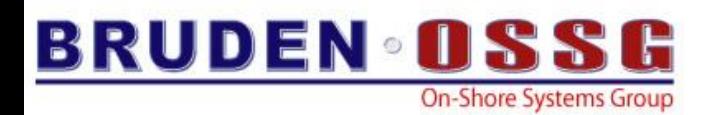

### Sizing Working Sets

- It's not 1980 any more...
- Determine the size of XFC cache + MPW\_HILIMIT
- Subtract the sum from the number of fluid pages on the system (MMG\$GQ\_FLUID\_PGCNT)
- Divide by the maximum number of processes that have ever been running on the system (PMS\$GL\_PROCCNTMAX)
- Multiply the result by 16 to translate from pages to pagelets
- If you are conservative, take 70% of the result and set working set limit and quota to this value
- Working set extent should be 3 times the result
- Make sure PGFLQUOTA is properly sized

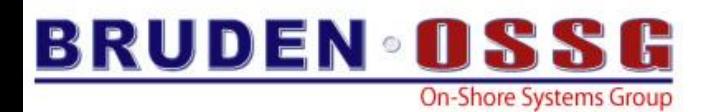

### TCP/IP & Gigabit Ethernet

- Using Gigabit Ethernet?
	- Turn on Jumbo frames
	- Frames larger than 1518 bytes, more data per frame -> less frames -> less interrupts -> better performance
	- Must be supported by the switch
	- Must be configured before TCP/IP is started
		- mc lancp set dev ewa/jumbo
		- Bit 6 in SYSGEN parameter LAN\_FLAGS

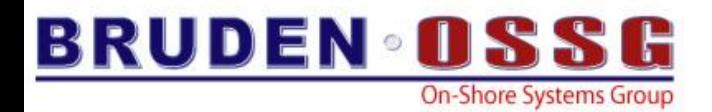

# *The Toolbox*

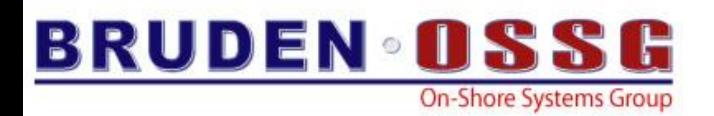

- Collection of highly valuable, undocumented & unsupported tools, subject to change without a notice
- Implemented as SDA extensions
- Use hooks in the VMS executive
- May be load and unloaded on the fly
	- No reboot required
- Trace data is stored in ring buffer in S2 space
	- May be viewed from a crash dump

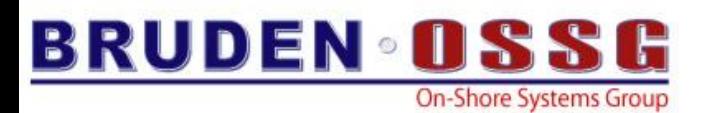

First shipped in • CNX connection manager tracing V7.2-2 • EXC exception tracing v8.2 • FC Fibrechannel debug and tracing V7.2-2 • FLT alignment fault tracing v8.1 • IO buffered and direct I/O tracing V7.3-2 • LCK lock manager tracing V7.2-2 • LNM logical name tracing v7.3-1 • MTX mutex tracing v7.3 • PCS PC sampling V7.3-2 • PRF performance utility v8.2 • PSH pshared debug utility V8.2-1

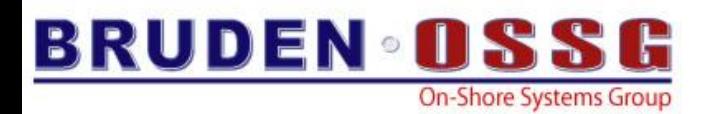

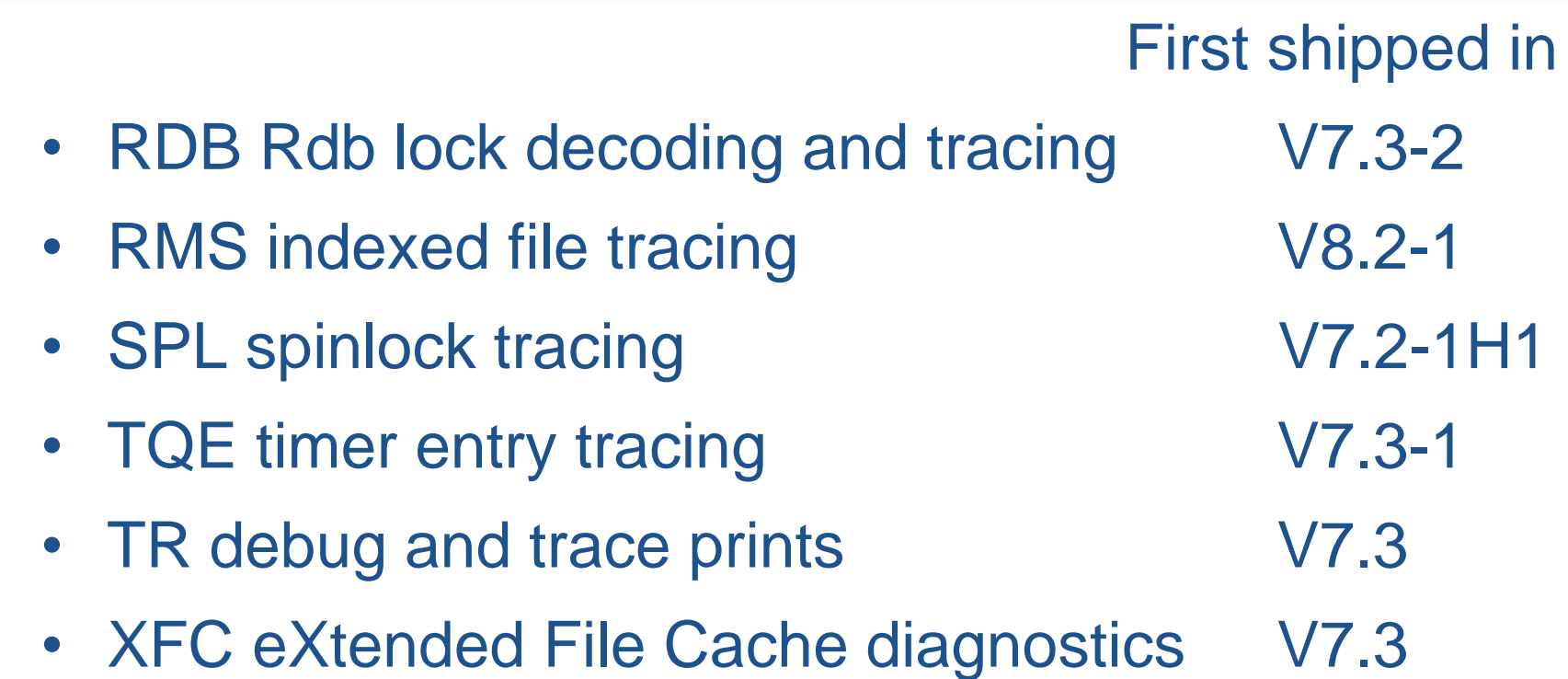

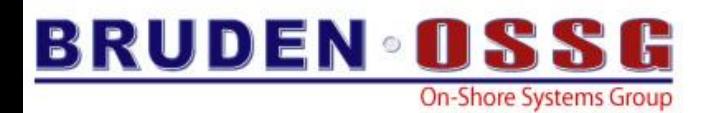

- Common commands
	-

– SDA> xxx ! Displays brief command help

- SDA> xxx LOAD
- SDA> xxx START TRACE /BUFFER=3000
- SDA> xxx SHOW TRACE
- SDA> xxx STOP TRACE
- SDA> xxx UNLOAD
- SDA> READ /EXEC /NOLOG

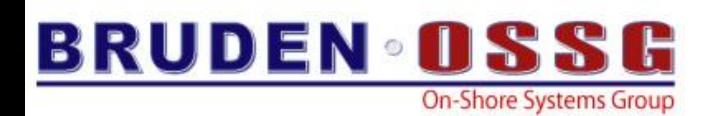

### PRF

- PRF is highly powerful SDA extension for monitoring various performance counters at the processor level.
- May be used for PC sampling.
- Highlights areas in the application that require performance enhancements.

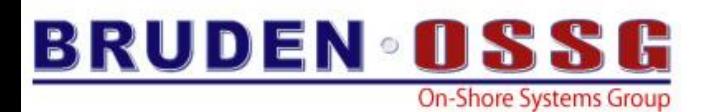

### PRF

```
SDA> prf load
PRF$DEBUG load status = 00000001
SDA> prf start pc/ind=21E004DA
PC Sampling started...
SDA> prf start collect
SDA>
Now run the application:
$ r prime
ELAPSED: 0 00:00:24.16 CPU: 0:00:24.06 BUFIO: 0 DIRIO: 0 FAULTS: 0
$
```
• To look at the collected data:

**SDA> prf show collect**

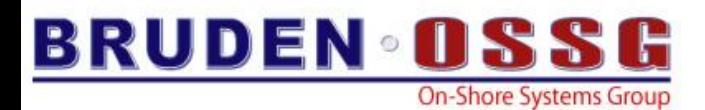

### PRF SHOW COLLECT

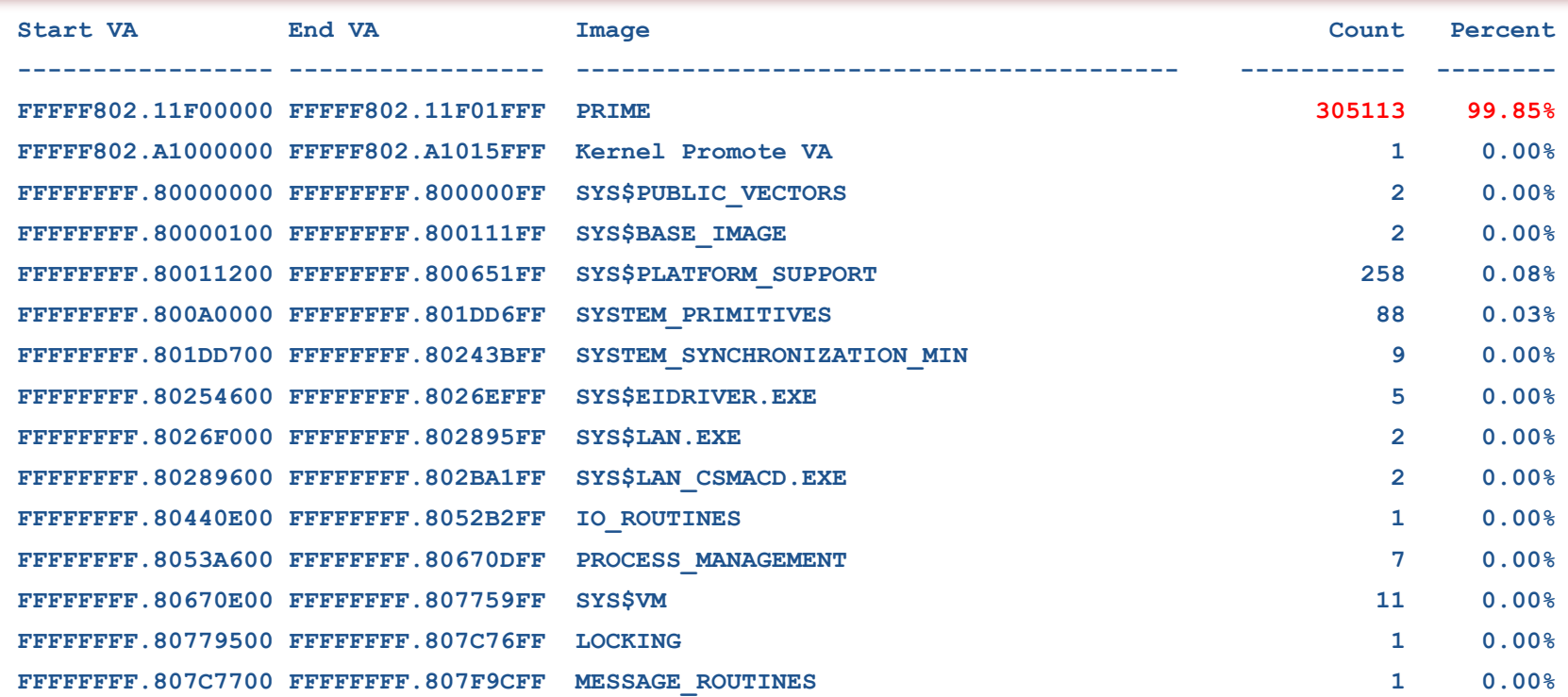

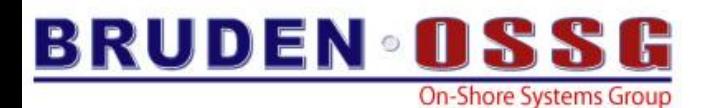

### PRF SHOW COLLECT

#### **SDA> prf show coll/threash=2**

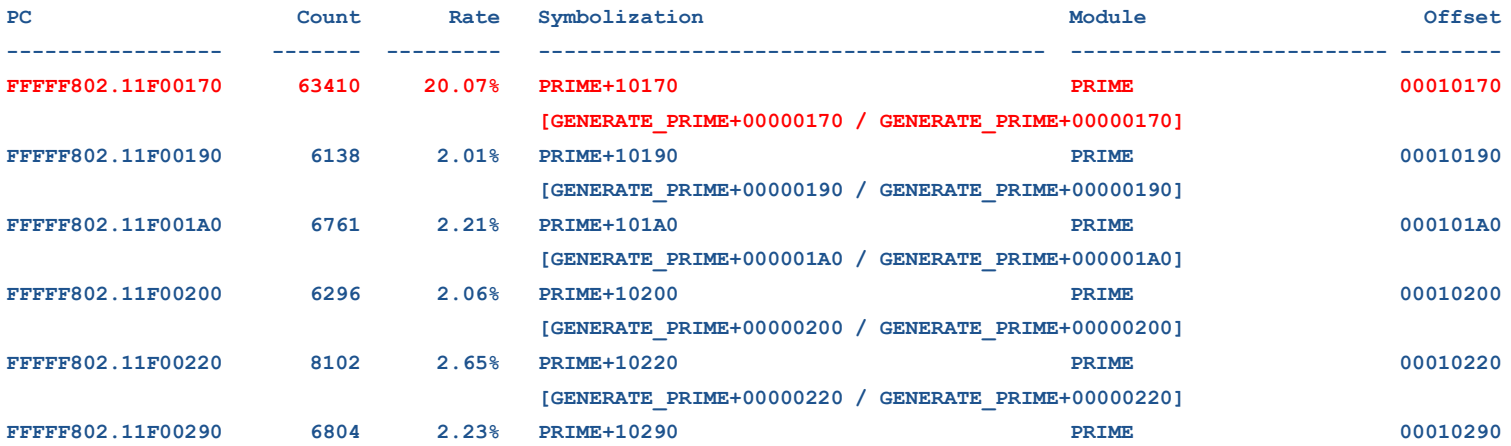

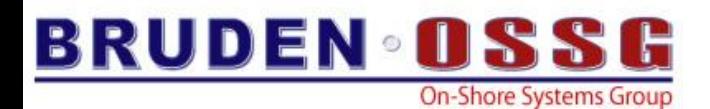

### **Montecito**

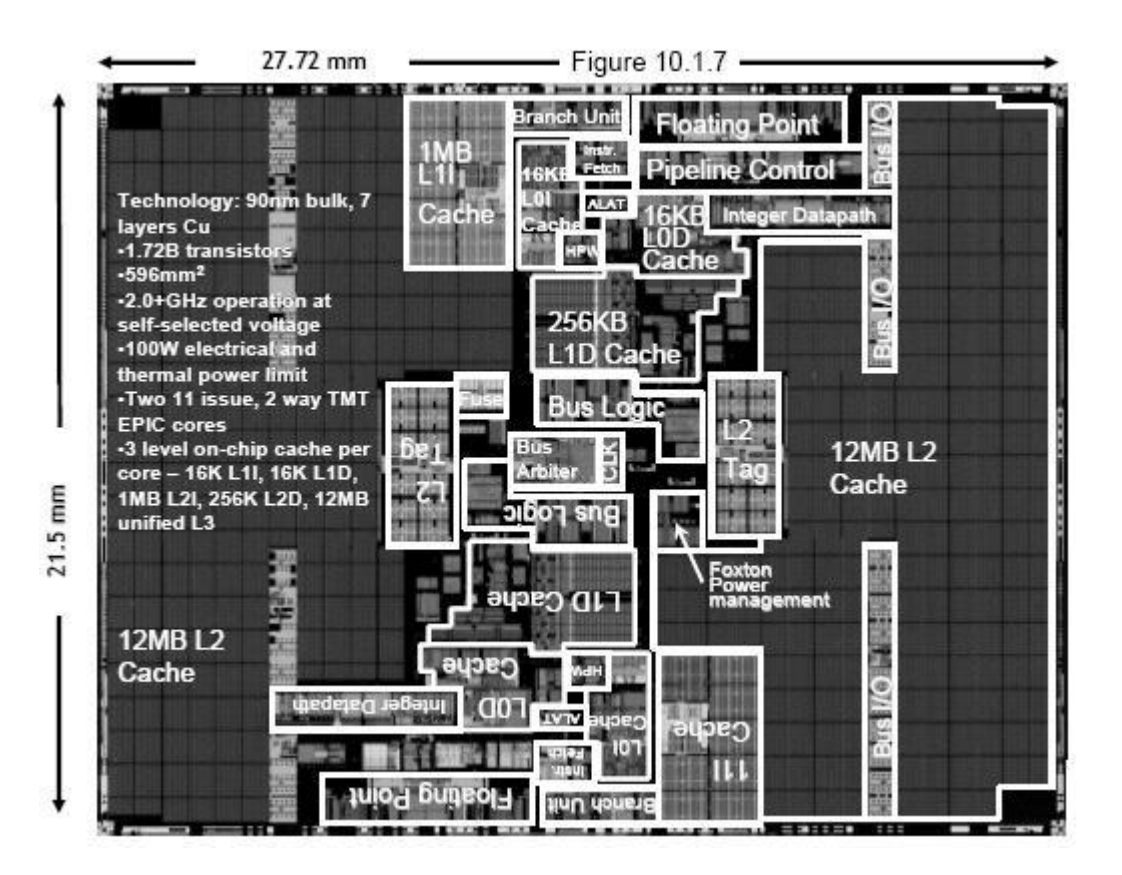

**Source: Wikipedia**

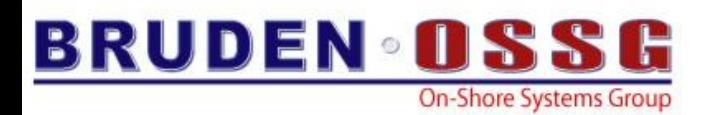

### **HyperThreads**

- HyperThreads have the potential of improving performance
- Application has to meet the following criteria:
	- COM Queue
	- Poor locality (L2/L3 misses)
	- No pagefulating
- PRF may be used to track L2 misses *PRF START PROFILE/CPU=n/CACHE=L2/INDEX=PID PRF START COLLECT*

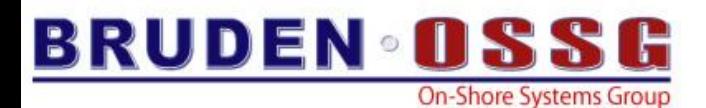

### **L2 Cache Misses on TC\_CF (13.2% improvement)**

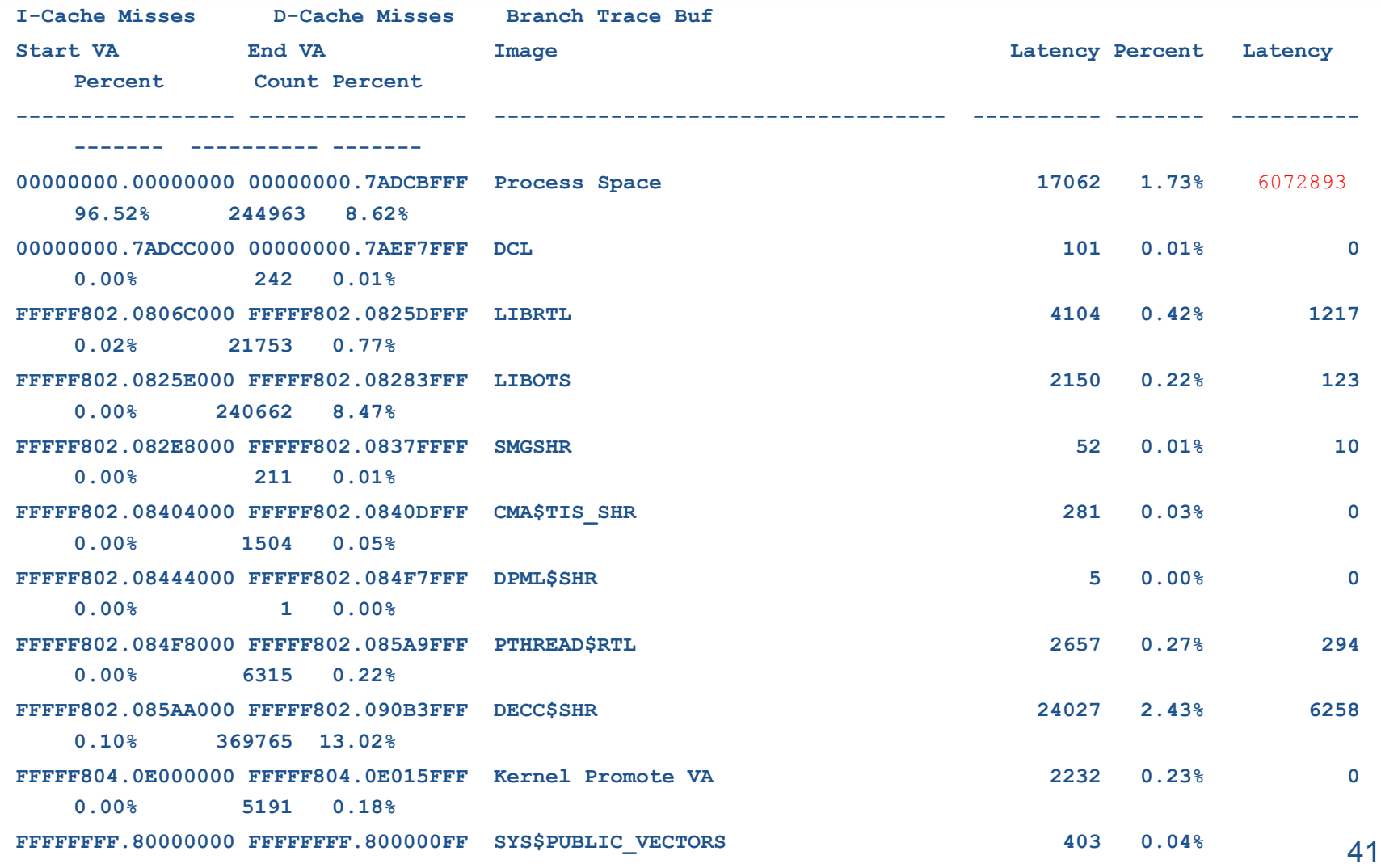

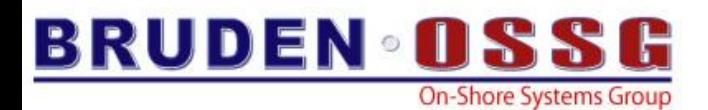

### **L2 Cache Misses on PRIMES\_1 (Slight Degradation)**

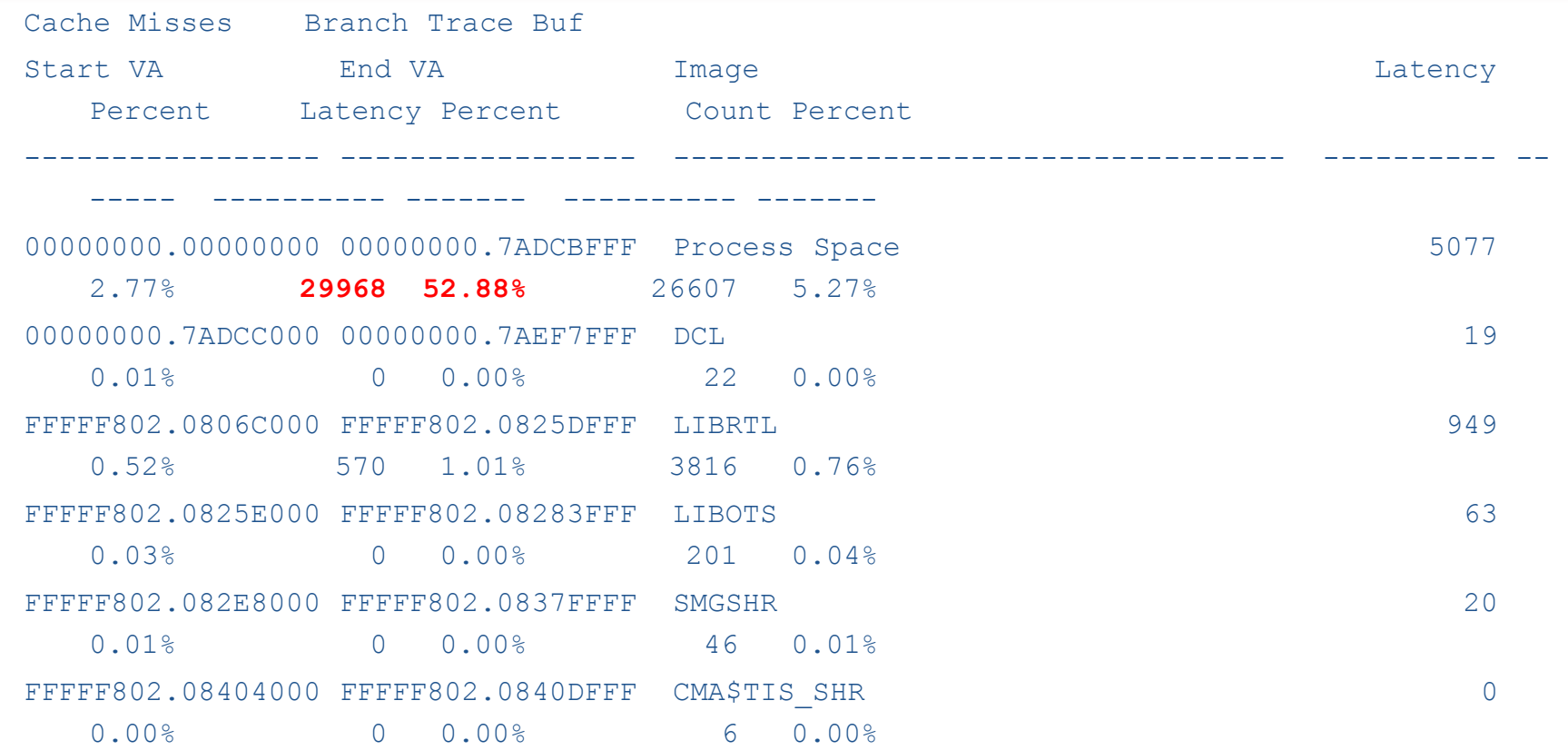

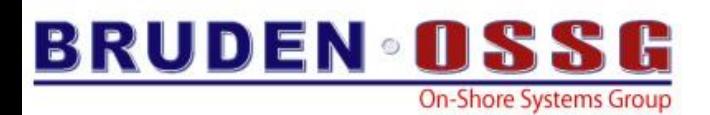

### LNM

- The LNM extension allows tracking logical name translations.
- Logical name translations are expensive from a performance point of view and should be avoided when possible.
- MONITOR IO displays the total number of logical name translations per second

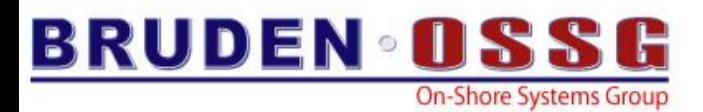

### LNM Example

**1 IAC\$DEBUG**

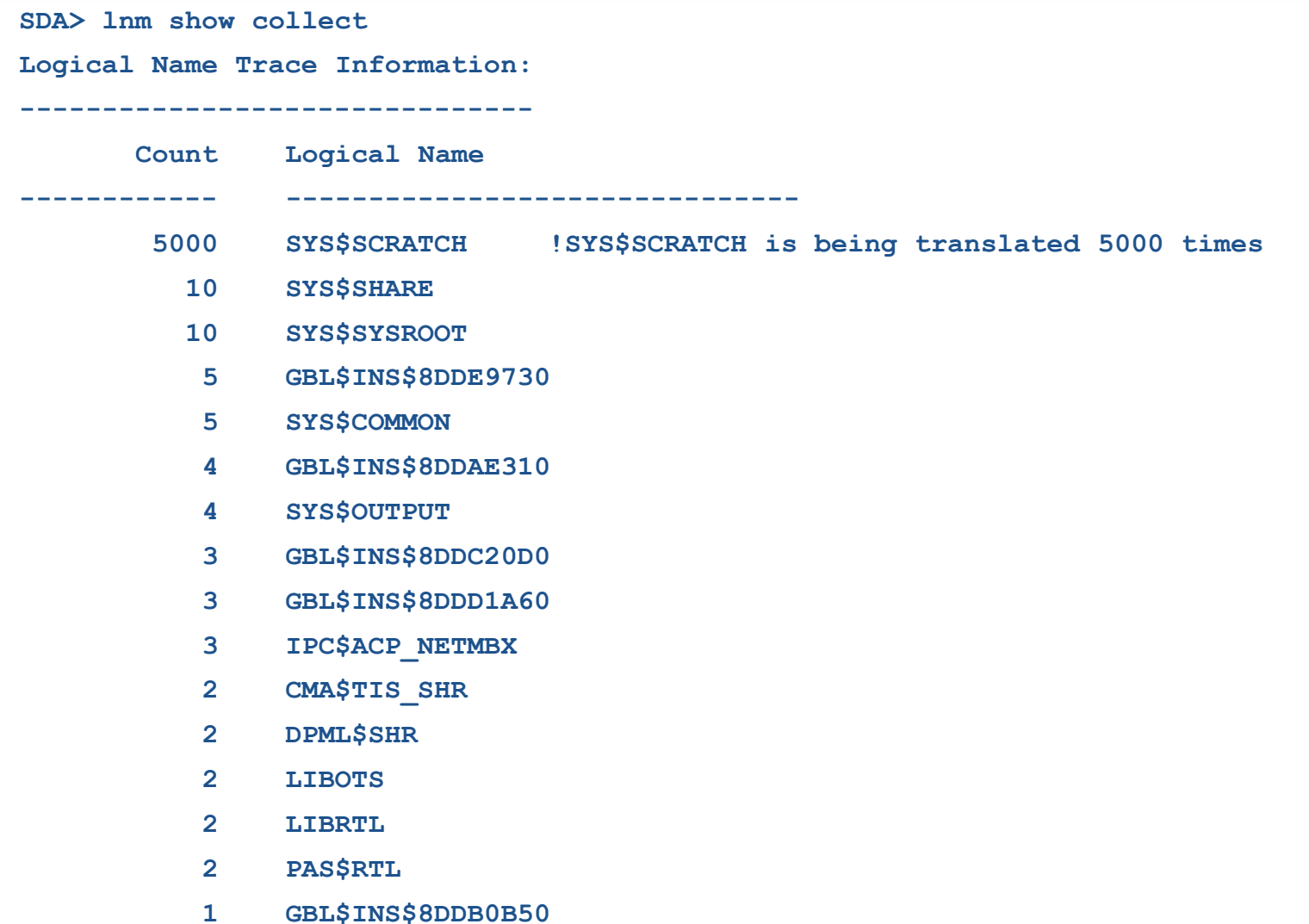

44

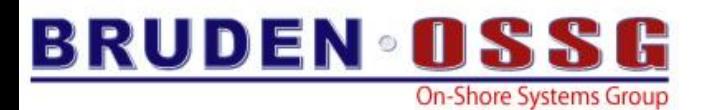

### LNM Example

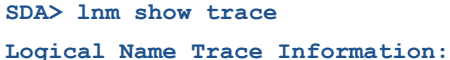

**---------------**

**-------------------------------**

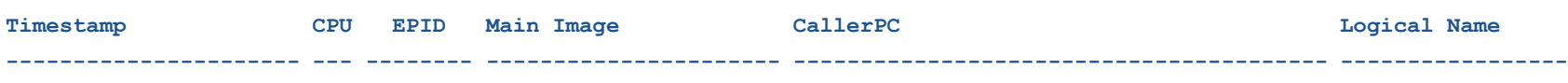

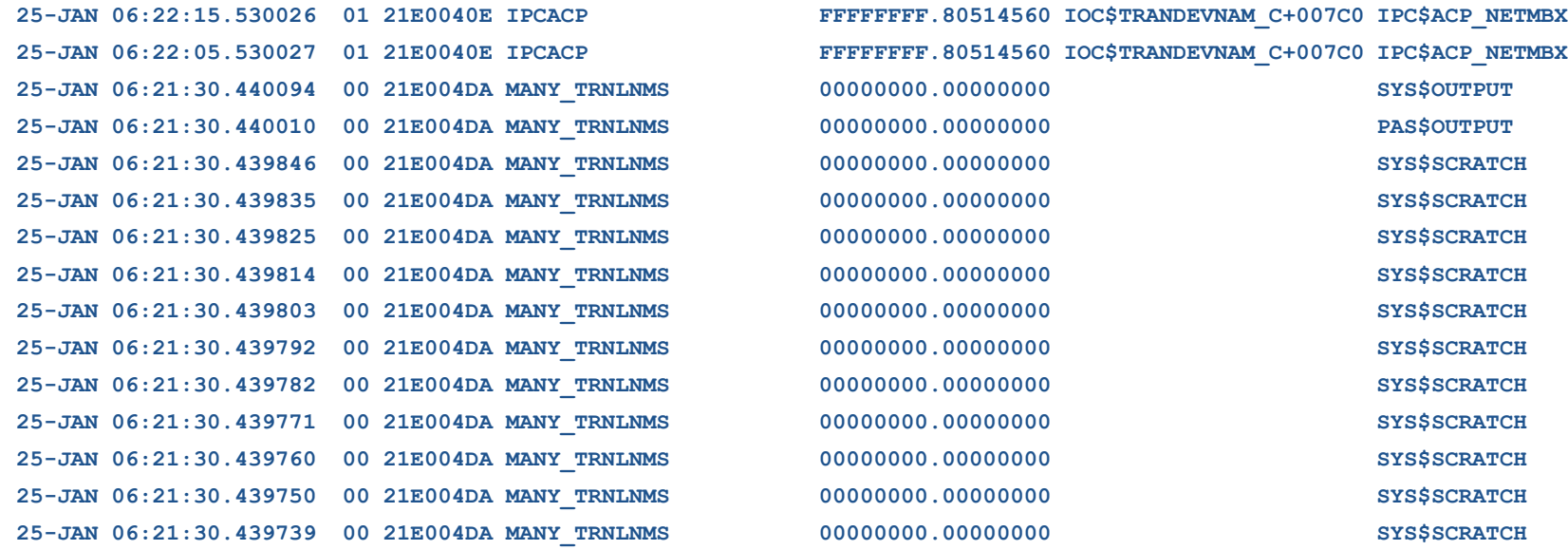

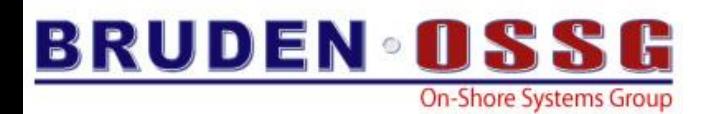

### LNM & Cobol

- Do you have an application written in Cobol?
- COB\$5644
- Contact your support center to obtain a fix

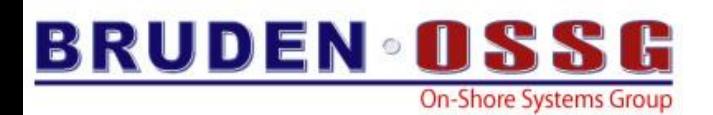

### RMS

- New since V8.2-1
- Uses lock manager trace hooks to trace RMS bucket and RMS record lock operations.
- Either LCK or RMS tracing at a time, but not both simultaneously
- Identifies busy RMS indexed files and which buckets are heavily used

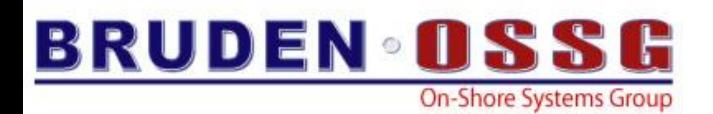

# TR\_PRINT

- Advanced debugging tool
- "printf" to memory
- Works from any mode (user, super, exec and kernel mode)
- "tr\_print" macros available for Macro32, C, Bliss, IAS (IA64 only)
- Control string with formatting directives (no width) and variable number of arguments (Macro32 only allows 5 parameters)

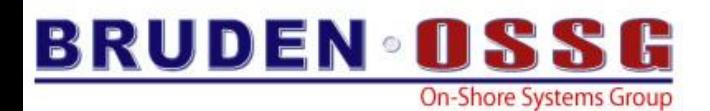

# TR\_PRINT

• Formatting directives:

- 
- 
- 
- 
- 
- 
- 
- %S, %s zero-terminated string
- %A, %a ascii string (pointer and length)
- $-$  %D, %d  $-$  decimal value
- %X, %x hexadecimal longword
- %L, %l hexadecimal quadword
- %W, %w hexadecimal word (V7.3-2 or better)
- %B, %b hexadecimal byte (V7.3-2 or better)

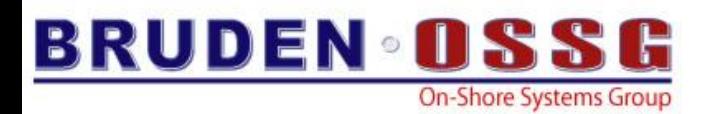

### TR\_PRINT Example

```
//
// The main action routine
//
int ToggleOnlineBit (struct _ucb *dev_ucb, int BitState)
{
        tr_print (("We are now in Kernel mode, UCB address:
                   %X",dev_ucb));
        dev_ucb->ucb$v_online = BitState;
        return SS$_NORMAL;
```
**}**

\$ CC module + SYS\$LIBRARY:SYS\$LIB\_C/LIB \$ LINK/SYSEXE

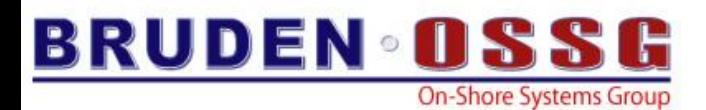

# TR\_PRINT Example

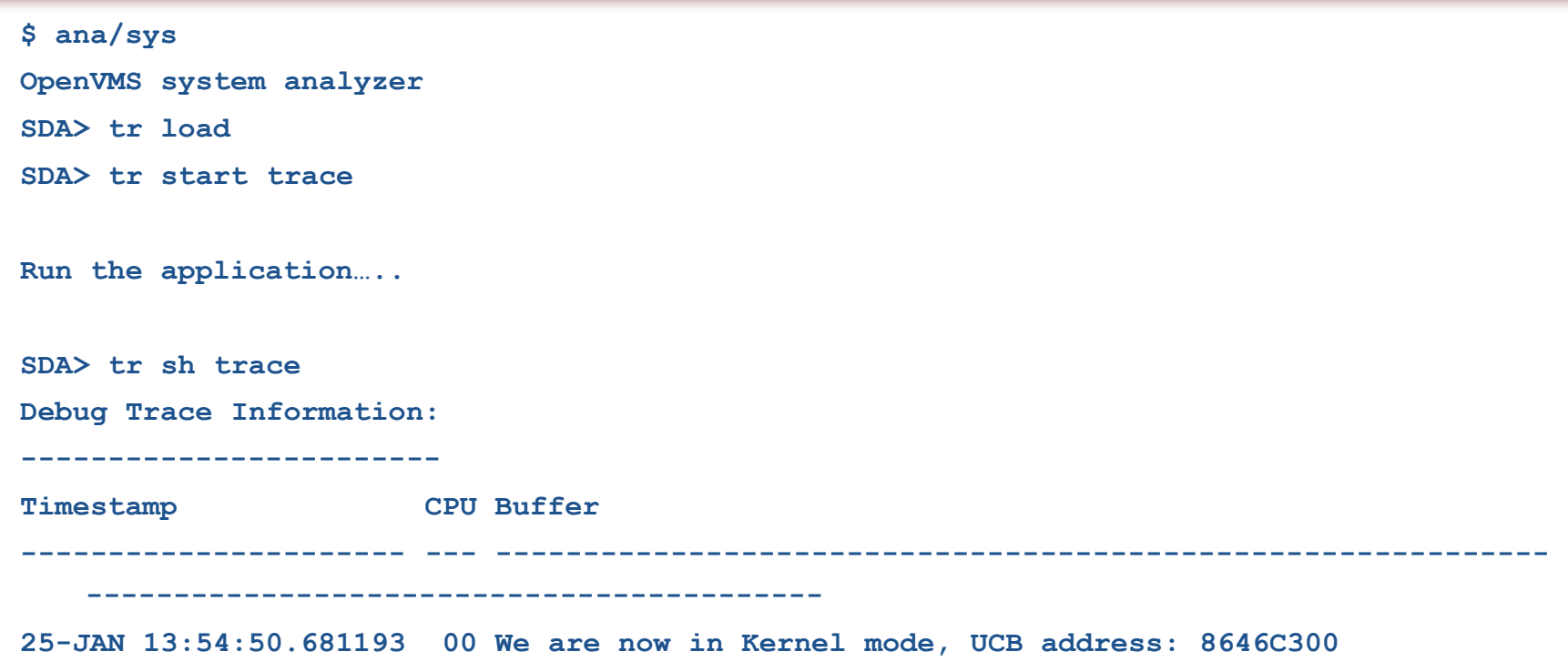

**SDA>**

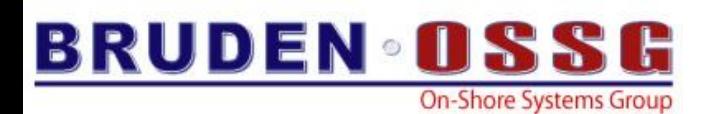

### FLT

- Powerful tool for detecting and logging alignment faults.
- For each alignment fault logs:
	- Time of fault
	- CPU encountered the fault
	- Unaligned Virtual Address
	- Access mode
	- Program Counter
	- Process ID
- Allows determining the exact location in the application that generated the alignment fault.

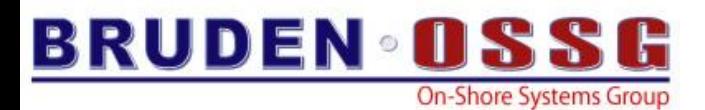

## FLT Example

**SDA> flt show trace**

**Unaligned Data Fault Trace Information: ---------------------------------------**

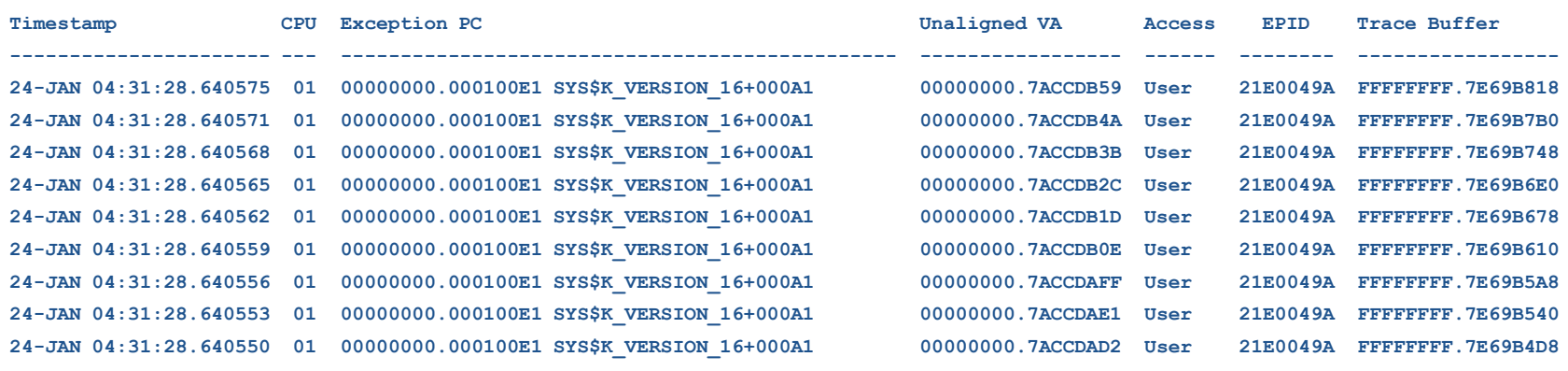

**{ .mmi**

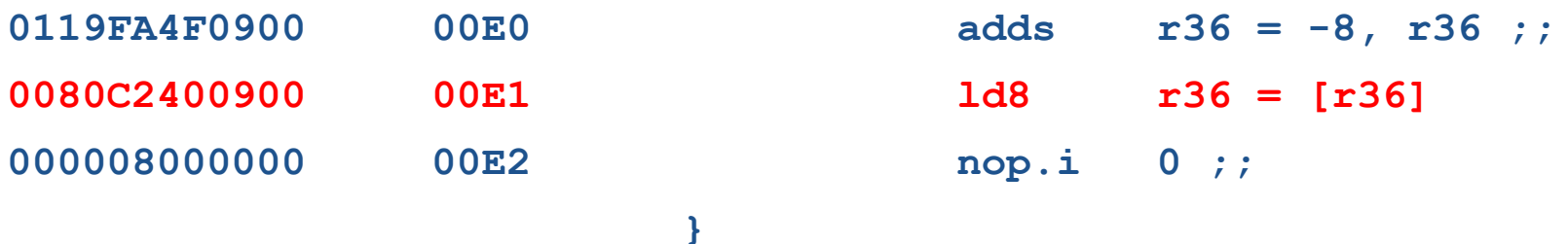

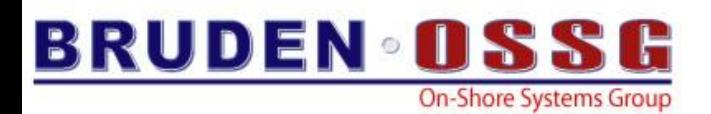

### Decoding PCs

- New routine to decode PC into module and routine names with offsets (IA64 only)
	- tf\$get\_mod\_rtn in module TRACE\_ELF in SYS\$SHARE:VMS\$VOLATILE\_PRIVATE\_INTERFACES.OLB

tf\$get\_mod\_rtn ( entry->spltre\$q\_pc, &mod\_name, &rtn\_name, &mod\_rel\_pc, &rtn\_rel\_pc );

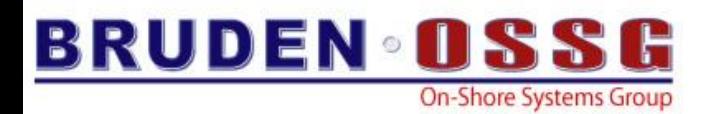

# Questions?

### BRUDEN-OSSG thanks you for attending this session.

See us at [www.BRUDENOSSG.com](http://www.brudenossg.com/) for:

- •*Performance analysis* 
	- •*(Performance Results Or No Expense)*
- •*Porting assistance*
- •*Special OPS (OpenVMS Programming Services)*
- •*Support*